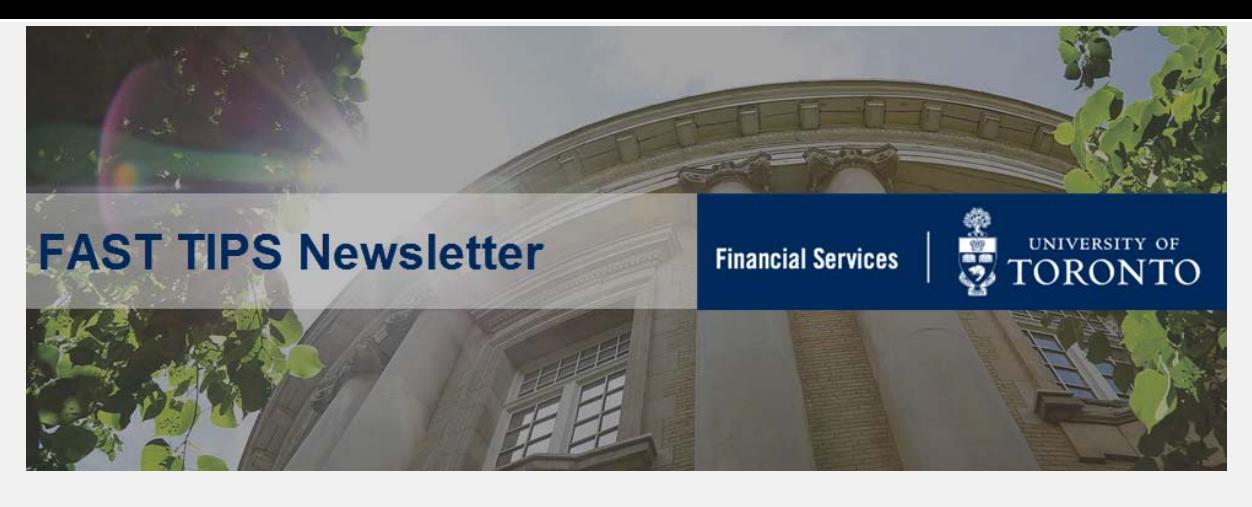

[October 2020 | Volume 7 | Number 10](https://finance.utoronto.ca/fast-tips-newsletter-archive/)

### *FIS Impact of the S/4HANA Migration*

As you may be aware, on November 3rd, 2020 the University will be upgrading the current ECC version of the SAP system to the new SAP S/4 HANA platform. The transition will create the foundation for improved overall system performance and future modernization of the SAP systems at U of T.

While this upgrade is primarily a technical upgrade and changes to business processes will be minimal, there are a few modifications to the Financial Information System (FIS) that will impact both central and divisional users.

The **FAST team** has developed a number of articles detailing specific changes in FIS as a result of the S/4HANA Migration.

**Visit the** [S/4HANA Migration – FIS Documentation and](https://finance.utoronto.ca/fast/s4hana-migration-fis-documentation-and-support/)  [Support](https://finance.utoronto.ca/fast/s4hana-migration-fis-documentation-and-support/) site to learn more.

In addition, [Katie Babcock, Senior Communications Officer in EASI](https://easi.its.utoronto.ca/u-of-ts-sap-administrative-management-systems-upgrade-launches-nov-3/)  [has published an article](https://easi.its.utoronto.ca/u-of-ts-sap-administrative-management-systems-upgrade-launches-nov-3/) discussing the scope, benefits and overall impact of the the S/4HANA Migration in the context of the broader [SAP Enterprise Modernization Program.](https://easi.its.utoronto.ca/initiatives/enterprise-modernization-program/) 

# **An Introduction to the S/4HANA FB03 – Document Display screen**

As a result of the S/4HANA Migration, the **FB03 – Document Display** screen (aka Document Overview screen) will look different after November 3rd.

The S4HANA Document Overview screen will display the same information, but in a new format. Alternatively, you can still revert back\* to the old (i.e. ECC) view to locate previously created layouts.

This is true regardless of whether you access the FB03 - Document Display screen directly or by drilling down to the document through a report.

**Impacted Users:** All staff who have FIS access.

**Action Required:** none.

**\*Note:** If you have any display layouts in the ECC FB03, **[read this](https://finance.utoronto.ca/knowledgecentre/how-to-view-old-i-e-ecc-display-layouts-in-the-s4hana-fb03-document-display-screen/)  [article](https://finance.utoronto.ca/knowledgecentre/how-to-view-old-i-e-ecc-display-layouts-in-the-s4hana-fb03-document-display-screen/)** to learn how you can retrieve or re-create them.

### **Compare Header & Line Item Details**

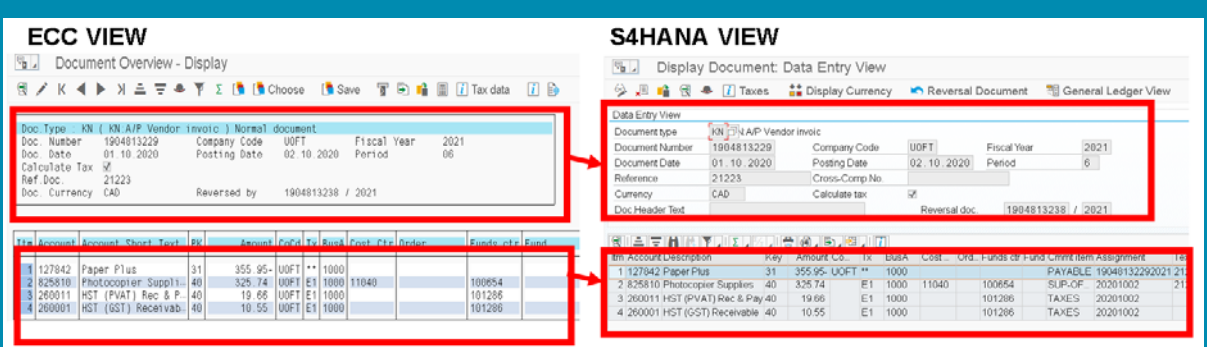

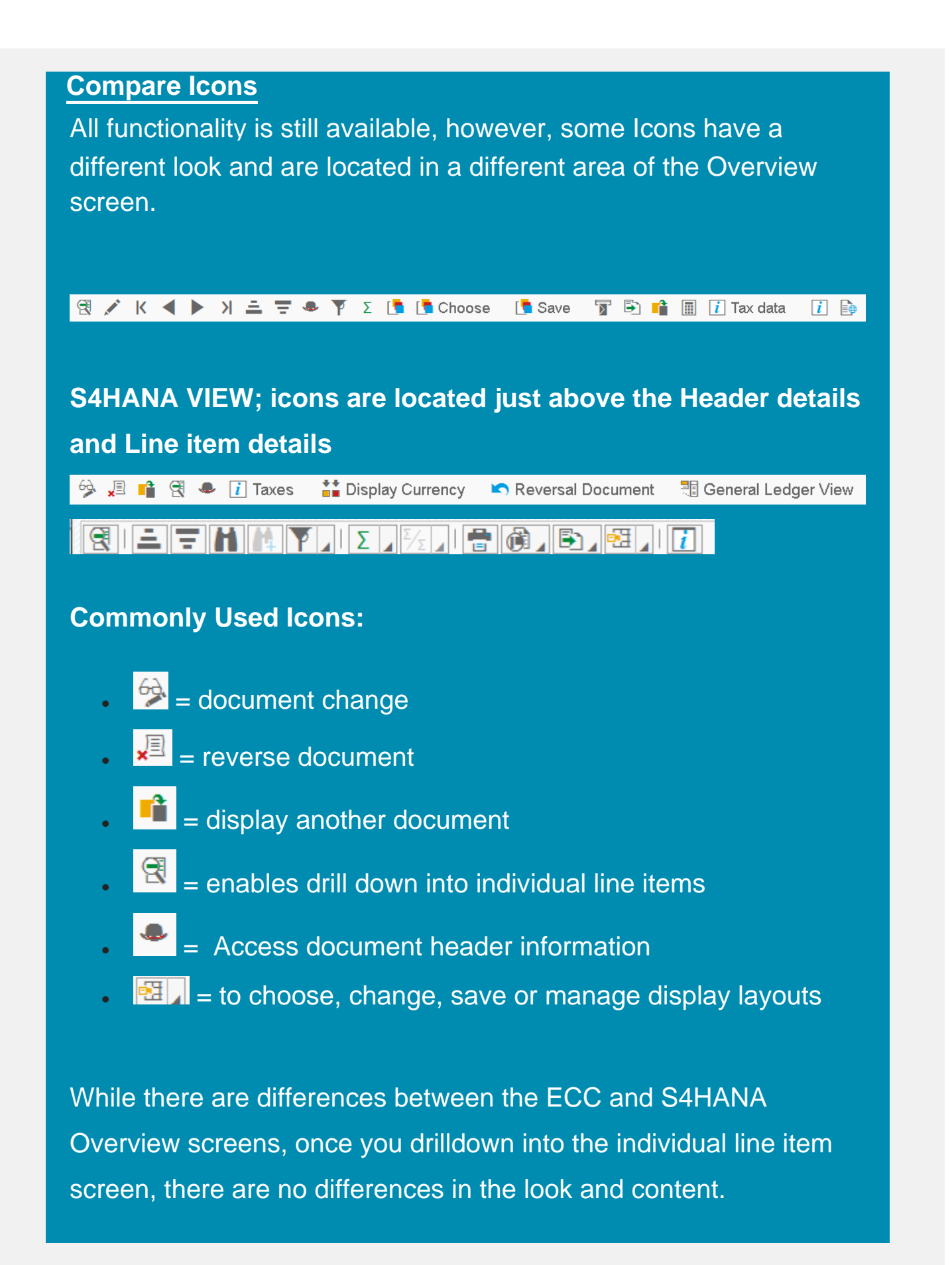

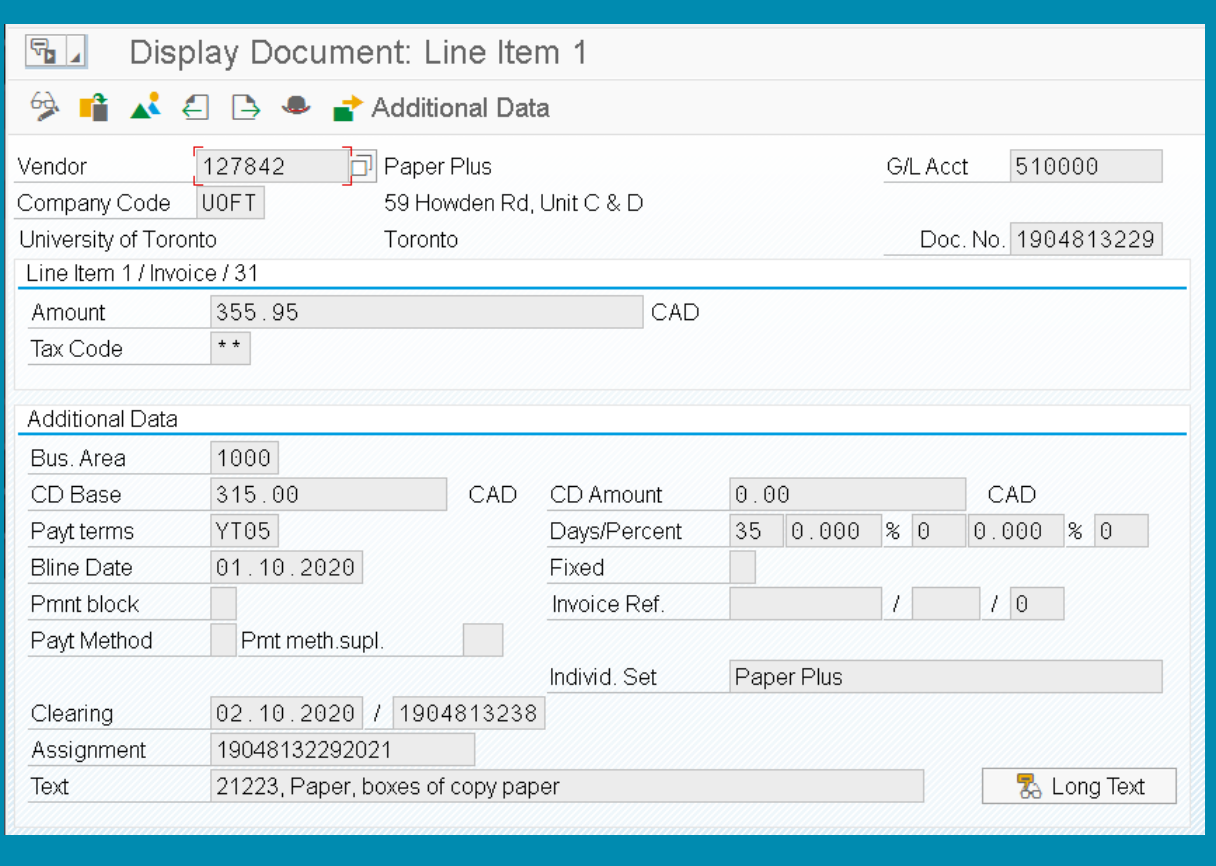

#### **Learn More:**

- **Reference Guide [FB03 Document Display](https://finance.utoronto.ca/wp-content/uploads/2015/11/docdisplayje.pdf)**
- Simulation How to Change the Default Layout and Display Hidden Fields in Document Display

## **Confirming that Personal Report Variants and Layouts have been Migrated**

After November 3rd, FIS users should verify that all **personal report variants and layouts** have been migrated over into the upgraded S/4HANA version of AMS.

**Note:** Rigorous testing has been performed to confirm that all **Global** variants and layouts have been migrated over.

**Impacted Users:** All Administrative staff with FIS reporting access.

**Action Required:** Review any FIS reports that contain personal/user-specific variants and layouts in AMS (S/4HANA), then run the same reports in RPT and compare to see if the variants/layouts still exist. If they do not, re-create them in S/4HANA.

#### **Steps:**

- 1. Execute the report(s) in **RPT Cloud.**
- 2. Execute the same report(s) in **AMS-Cloud** instance.
- 3. Compare the personal/user-specific **Selection Screen. Variants** and **Report Layouts**. Use the resources in the Learn More section to help locate your selection screen variants and report layouts.
- 4. If any variants/layouts are missing, recreate them in **AMS-Cloud.**

#### **Learn More:**

- **Article** [How to Create and Retrieve Selection Screen Variants](https://finance.utoronto.ca/knowledgecentre/simulation-create-retrieve-selection-screen-variants/)
- **Reference Guide** [Line Item Functionality](https://finance.utoronto.ca/fast/support-documentation/funds-management/reporting/line-item-reports/)

### *SIMULATION: How to Create and Retrieve Selection Screen Variants*

*\*repeat tip*

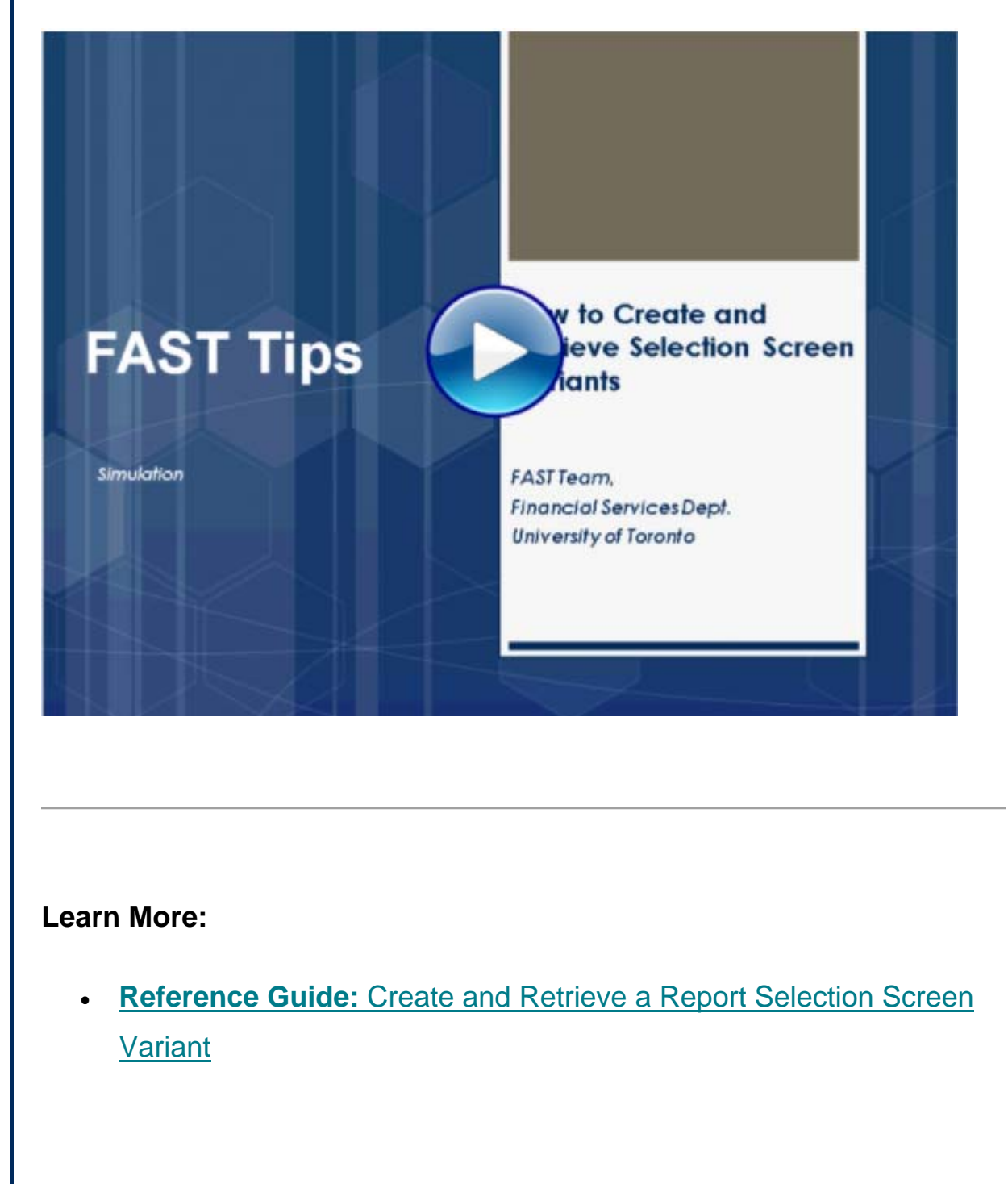

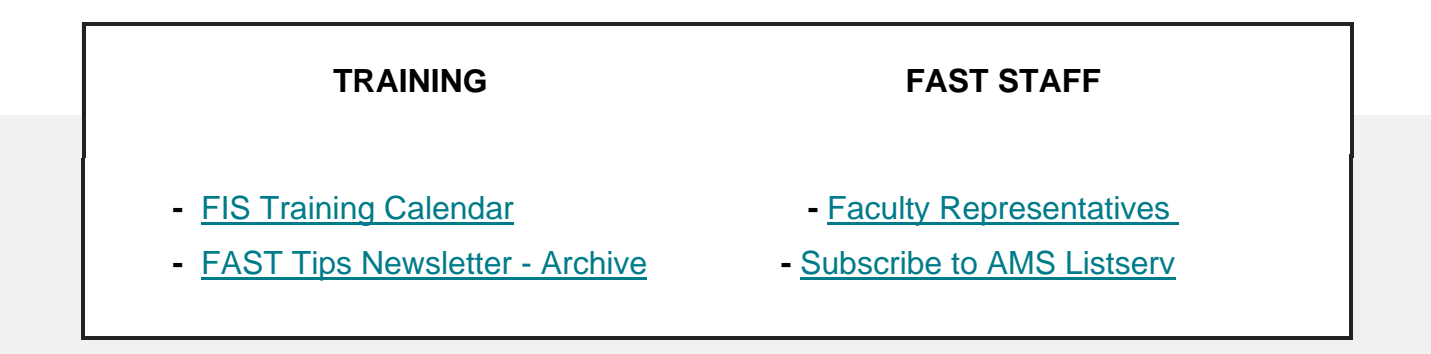

### **Requesting Ideas for FAST Tips Articles/Simulations!**

We are always looking for fresh ideas from our readers.

If you have any suggestions for FAST Tip articles or simulations, **send us your input in the feedback link below!**

**[PROVIDE FEEDBACK](http://finance.utoronto.ca/fast-tip-survey/)**

[fast.help@utoronto.ca](mailto:fast.help@utoronto.ca)